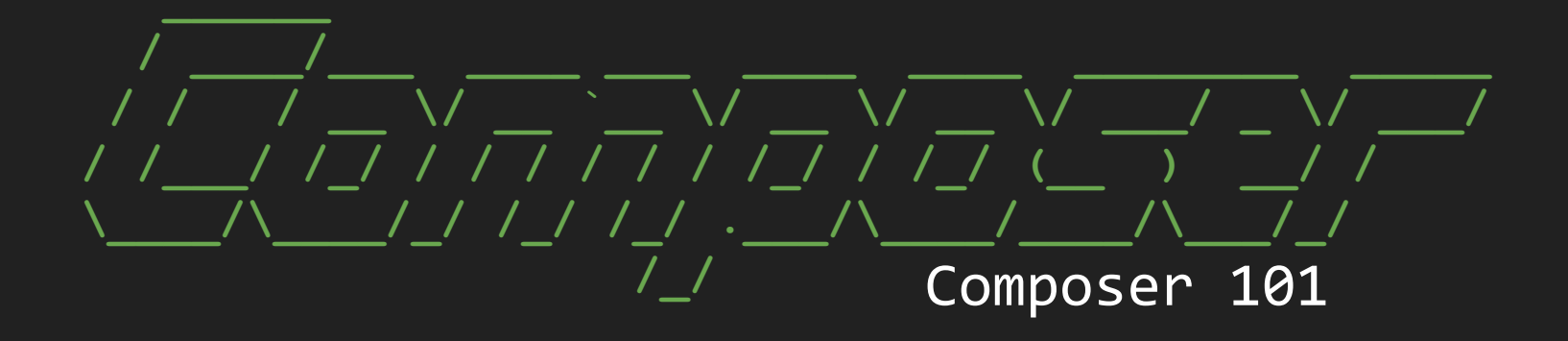

#### Mike Miles | Drupalcon Nashville 2018

events.drupal.org/node/20624

#### About Me

**Work:** Genuine [\(wearegenuine.com\)](https://www.wearegenuine.com)

Podcast: Developing Up ([developingup.com](http://www.developingup.com))

**Online Handle:** mikemiles86 ([@mikemiles86](https://www.twitter.com/mikemiles86))

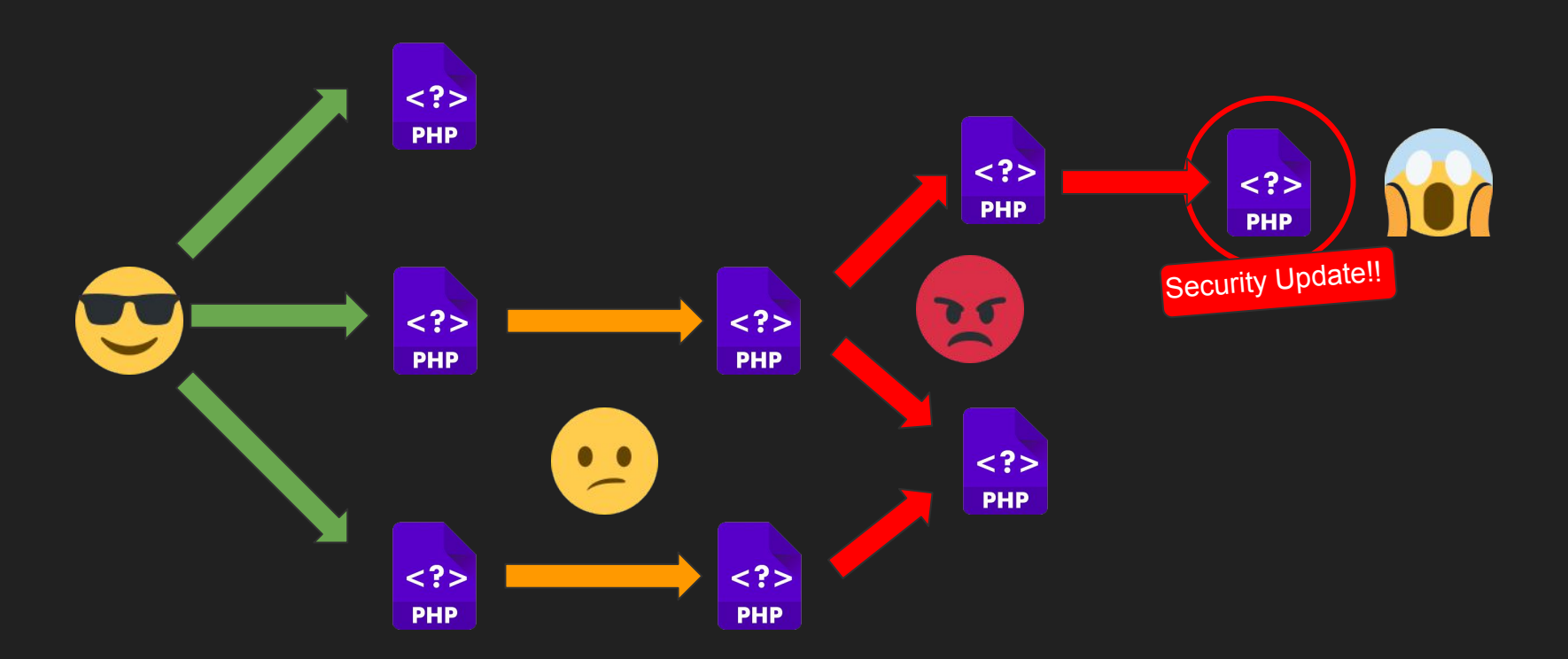

PHP projects that have a few dependencies may be able simple to maintain. But *complex projects with many layers of dependencies, frustrate developers and waste project time on managing those dependencies.*

## Every project has limited time & budget

The more project time is spent on maintaining 3rd party code, the less time *there is available to focus on building what will deliver project value.*

# Composer

getcomposer.org

*Composer is a PHP project dependency manager, that handles 3rd party project code, so that the developers do not have to.*

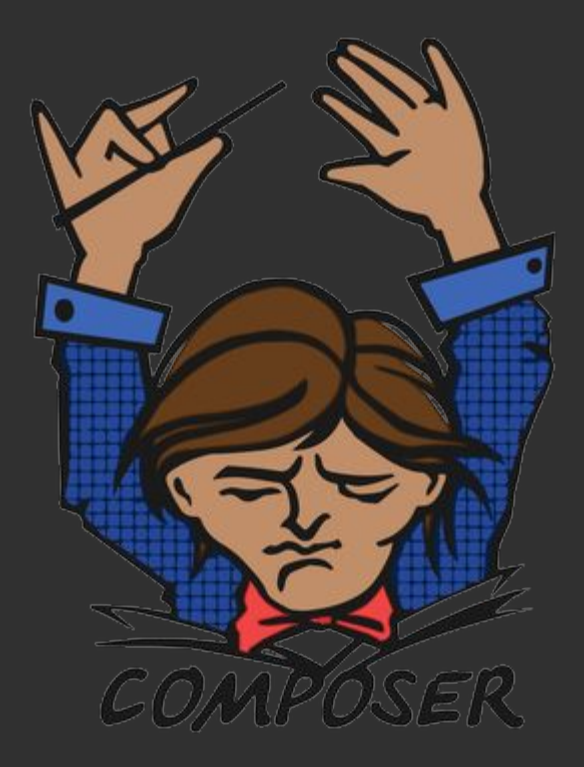

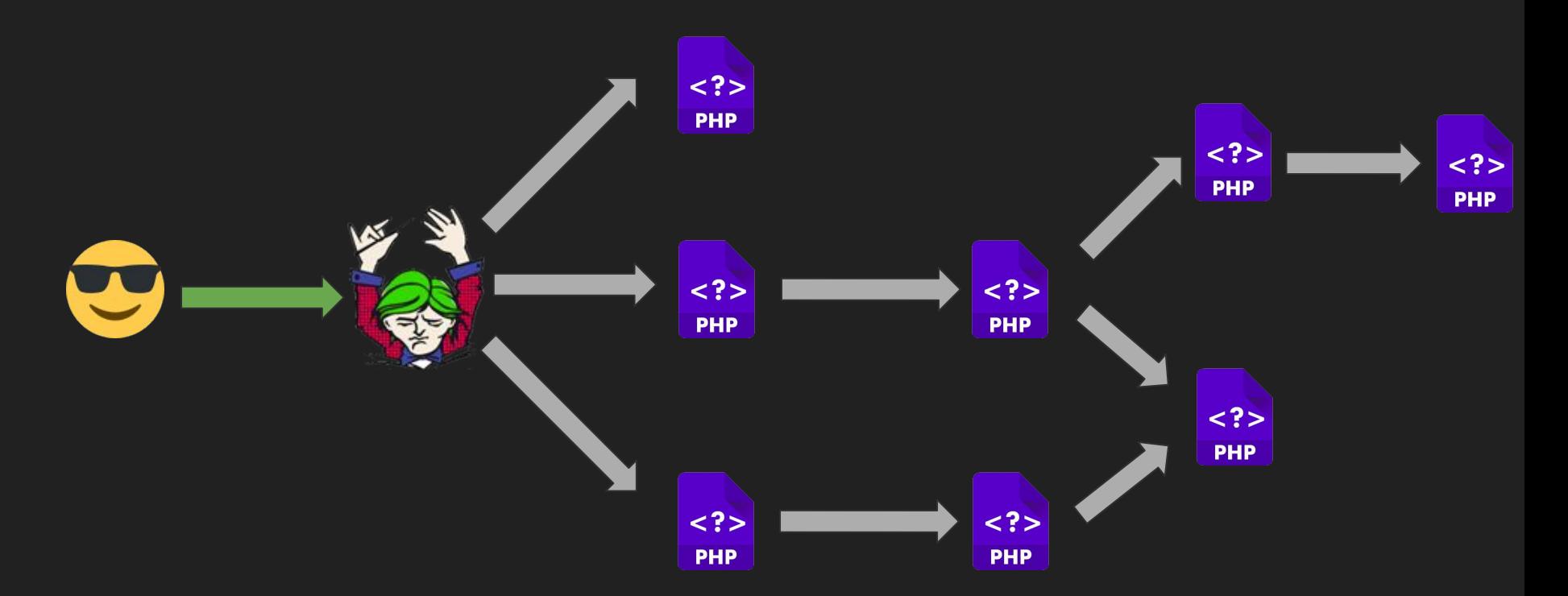

*Adding a few files and utilizing a few commands, composer can be added to any*  PHP project. Composer takes care of 3rd party code dependencies, installation *and maintenance.*

#### Composer project structure

root/ [composer.phar] composer.json

composer.lock vendor/

// everything else...

*Every Composer based project has a composer.json file, composer.lock file, and vendor director. Optionally it can contain the composer executable.*

#### Secure Project Structure

root/ [composer.phar] composer.json composer.lock vendor/ webroot/ // everything else...

For security purposes, keep all composer related files and directories above the *webroot of the project. Access vendor code using the composer autoload.php.*

# Install

// Installing composer

root/ **[composer.phar]** *composer.json composer.lock vendor/ // everything else...*

#### Installation on Windows

<https://getcomposer.org/Composer-Setup.exe>

For Windows based systems Composer provides an installation program, which will *install Composer globally on the system.*

#### Installation on Linux/Unix/OSX

<https://getcomposer.org/download>

*For Linux/Unix based systems Composer provides instructions for directly downloading, verifying and setting up composer.* 

### Global vs. Per-Project

● Only have to install composer once on your system.

● Can add to PATH to allow using simple command: `composer`

● Every team member is responsible for their own composer install.

● Need to install composer for every project.

Have to run composer using php command: `php composer`

Every team member uses same version of composer and is not responsible for install.

#### $c101d$$

- 
- 
- 
- 

*Installing composer from command line for a local setup(within a project). Passing --filename flag to rename file to just `composer`*

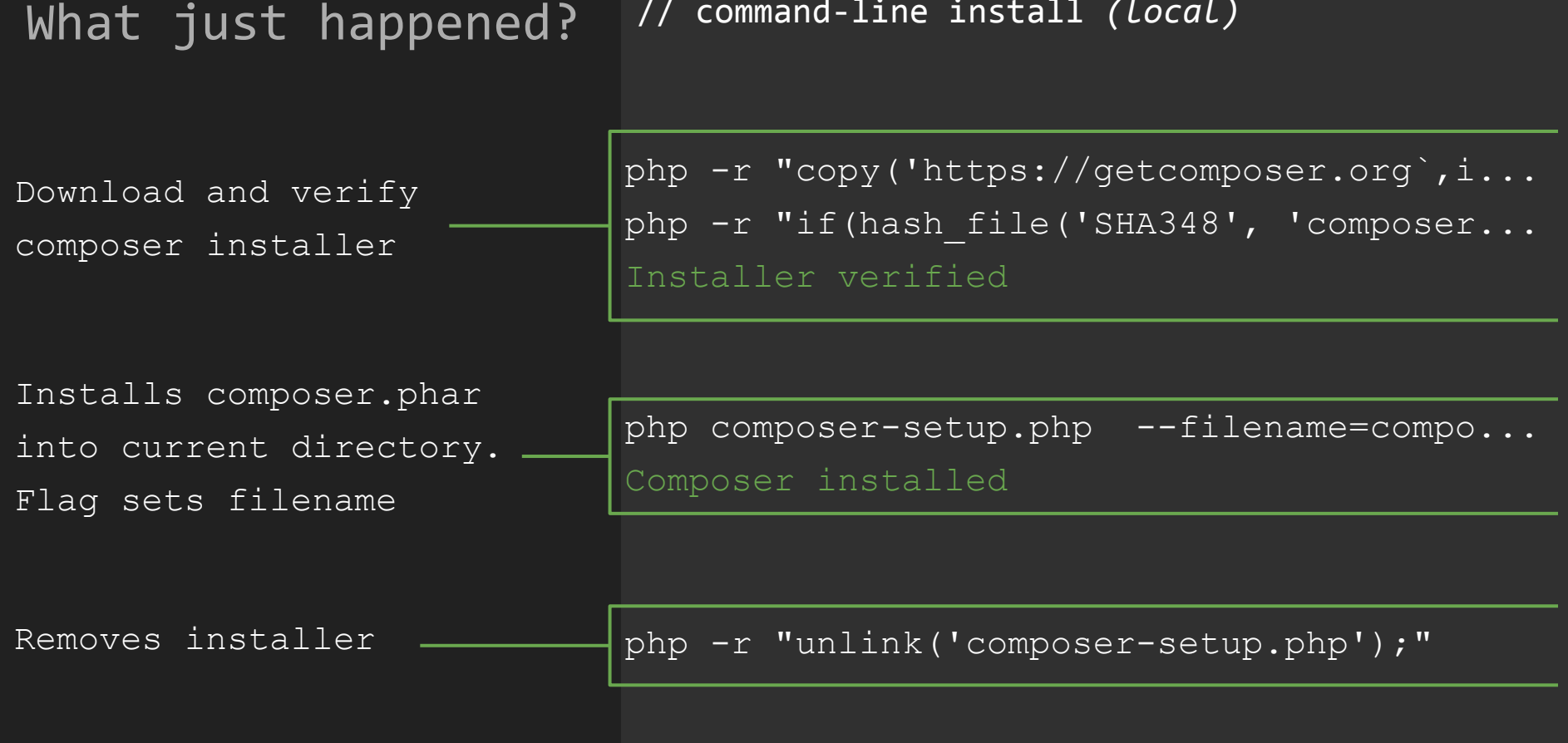

// command-line install *(local)*

#### $c101d$$

- 
- 
- 
- 

*Installing composer globally(outside of project), follows same steps as local install. Except, composer file is moved to a directory in your PATH.*

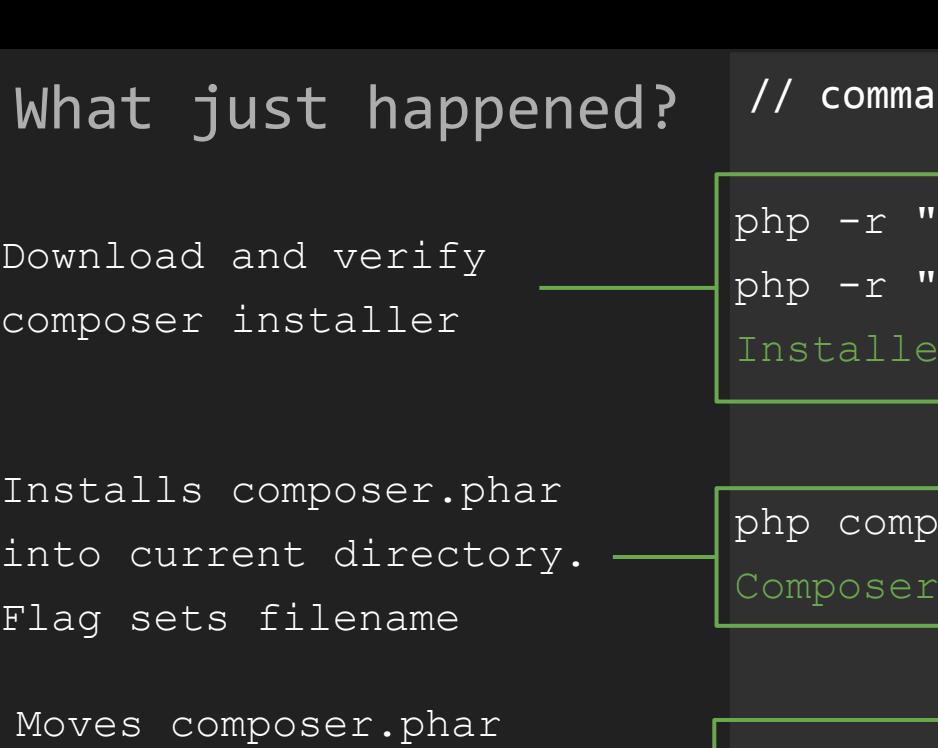

into a PATH accessible directory.

Removes installer

// command-line install *(global)*

copy('https://getcomposer.org`,i... if(hash file('SHA348', 'composer... r verified

oser-setup.php --filename=compo... installed

mv composer.phar /usr/local/bin/composer

php -r "unlink('composer-setup.php');"

#### root/ [composer.phar] **composer.json** *composer.lock vendor/ // everything else...* Init

% composer init

#### composer.json structure

```
 "name": "..."
 "description": "...",
 "type": "project",
 "license": "...",
 "authors": [{...}],
 "minimum-stability": "...",
 "require": {...},
 "require-dev": {...},
```
*Composer.json is a json schema file that defines project metadata, properties and package dependencies.*

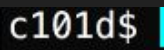

*The `composer init` command executes an interactive guide for generating a basic composer.json file. Prompting for property values and any initial dependencies. Square brackets [] contain default values.*

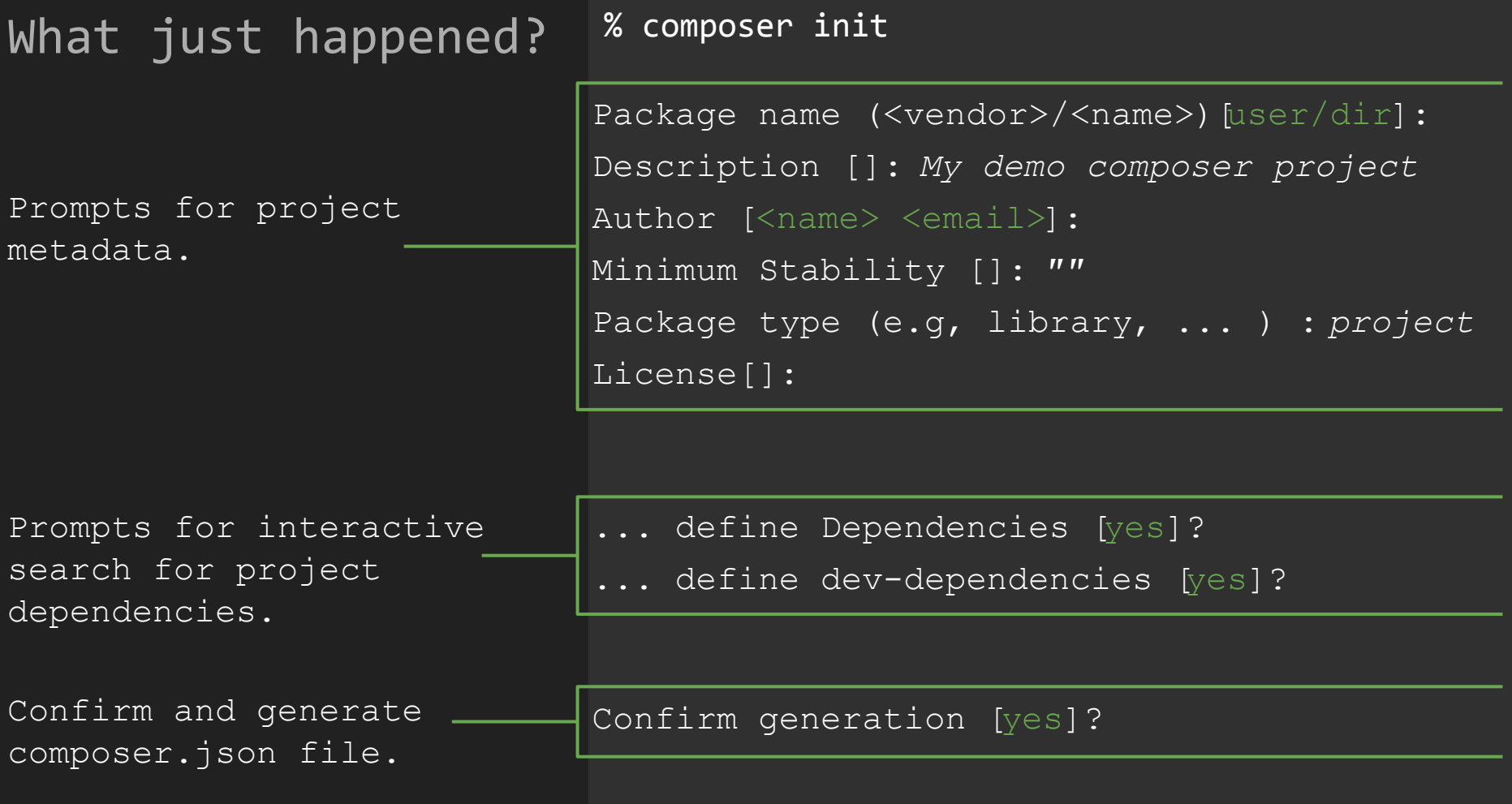

```
 "name": "mike.miles/c101d",
 "description": "My demo composer project",
 "type": "project",
 "authors": [
         "name": "Mike Miles",
         "email": "MMiles@wearegenuine.com"
 ],
 "require": {}
```
*After completing the interactive 'composer init' command the following composer.json file is created. It contains basic project metadata.*

# Repositories

// package repositories

root/ [composer.phar] **composer.json** *composer.lock vendor/ // everything else...*

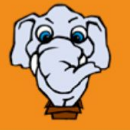

Search packages...

Packagist is the main Composer repository. It aggregates public PHP packages installable with Composer.

#### **Getting Started**

#### **Publishing Packages**

#### **Define Your Dependencies**

Put a file named *composer.json* at the root of your project, containing your project dependencies:

```
"require": {
          "vendor/package": "1.3.2",<br>"vendor/package2": "1.*",<br>"vendor/package3": "^2.0.3"
```
For more information about packages versions usage, see the composer documentation.

#### **Install Composer In Your Project**

Run this in your command line:

```
curl -sS https://getcomposer.org/installer | php
```
Or download composer.phar into your project root.

#### **Define Your Package**

Put a file named composer.json at the root of your package's repository, containing this information:

```
"name": "your-vendor-name/package-name",<br>"description": "A short description of what your package does",
"require": {<br>"php": "^5.3.3 || ^7.0",<br>"another-vendor/package": "1.*"
```
This is the strictly minimal information you have to give.

For more details about package naming and the fields you can use to document your package better, see the about page.

#### **Commit The File**

Dublich It

Add the composer, json to your git or other VCS repository and commit it.

*By default composer will look for packages on packagist.org.*

### Adding repositories (composer)

```
 "repositories":[
    "type": "composer",
    "url": "https://packages.drupal.org/8"
   },
\,,
 "require": {...},
```
*Additional composer package repositories can be added to the composer.json file as an object in the 'repositories' array, with type and url attributes specified.*

## Adding repositories (vcs)

```
 "repositories":[
    "type": "vcs",
    "url": "https://github.com/name/project"
   },
\,],
 "require": {...},
```
*Github or other version control repositories can also be added to the 'repositories' array, using type of 'vcs' and providing the url.*

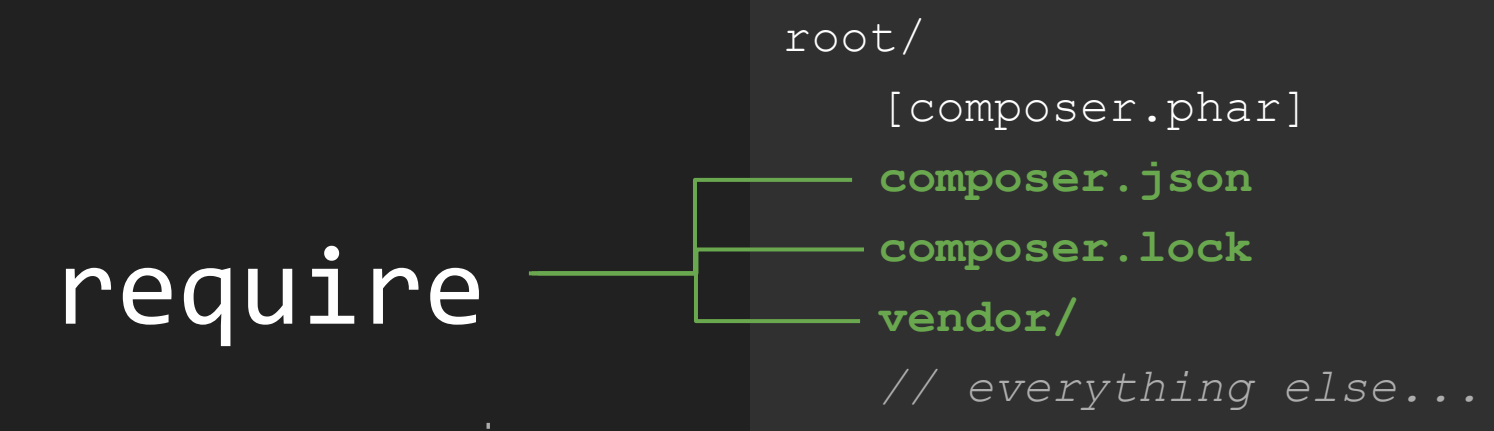

% composer require

#### Composer require variations

% composer require

% composer require <vendor>/<package>

% composer require <vendor>/<package> <version>

*The 'require' command has optional values for defining a specific package and version constraints. Without any options, it launches an interactive search.*

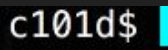

*The composer 'require'\* command when used without parameters, prompts an interactive search for packages that match a provided term. Displaying a list of matching packages from all known repositories.*

*\*The --no-suggest flag was passed for clean demo output.*

Prompt for package search keyword. What just happened? & composer require

Searches known repositories and returns list of matching packages.

Prompt to select package and optionally version.

Adds package and version to composer.json

Downloads package and dependencies into vendor and update composer.lock

Search for package: log

```
Found 15 packages matching log:
```

```
 [0] monolog/monolog
```

```
 [1] psr/log
```
Enter package # to add... : 0

Enter package version constraint... :

```
Using version ^1.23 for monolog/monolog
```
./composer.json has been updated

- Installing psr/log(1.0.2)
- Installing monolog/monolog(1.23.0) Writing lock file

#### composer.lock

```
 "packages": [
      "name": "monolog/monolog",
      "version": "1.23.0",
     "source": {\dots} "require": {
         "php": ">=5.3.0",
          "psr/log": "~1.0"
       },
```
*Composer.lock is a generated JSON schema file that contains a "packages" array*  with data about all installed project dependencies. Including the exact version *installed, repository location and any child dependencies.*

### DO NOT EDIT THE LOCK FILE

*The composer.lock files is generated and maintained by Composer and should never be directly edited.*

## /vendor

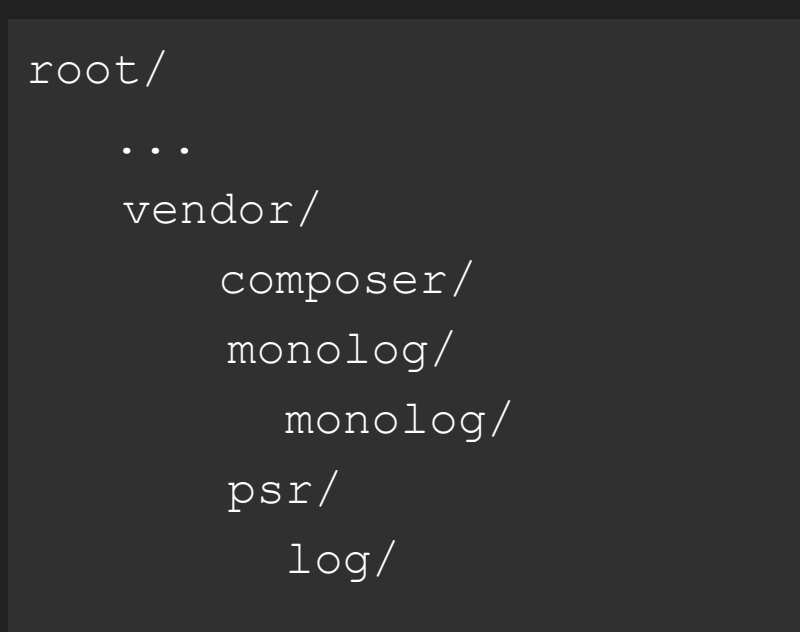

The vendor directory holds the files for all installed 3rd party packages. The *directory is organized into vendor directories and then package directories. A vendor can contain many package directories.*

### DO NOT COMMIT VENDOR

When using composer it is best not to add the vendor directory to your project *version control repository, so that you do not have to maintain 3rd party code.*

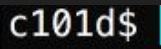

*The composer 'require' command when passed a vendor/package value will search*  for the package across the known repositories. If found it will get the latest *package version and install it along with any child dependencies. Updating the composer.json and composer.lock files.*

What just happened? <sup>% composer require <package></sup>

Adds latest version of package to composer.json

Downloads package and all dependencies into the vendor/ directory.

Provides suggestions of additional packages to install.

Adds package and dependency information

to composer.lock

 Using version 5.7 of phpunit/phpunit ./composer.json has been updated

- Installing symfony/yml(v3.4.6)
- Installing sebastian/version(2.0.1)
- Installing phpunit/phpunit(5.7.27)

symfony/yaml suggests installing... phpunit/phpunit suggests installing...

Writing lock file

#### Package version constraints

```
 "require": {
    "vendor/package": "1.0.1",
   "vendor/package": "> = 1.0 <2.0",
   "vendor/package": "1.0.*",
   "vendor/package": "~1.2",
   "vendor/package": "2.0@dev"
```
*Composer uses constraint strings to figure out which version of a package to add to a project. It supports a range of ways to define package constraints.*

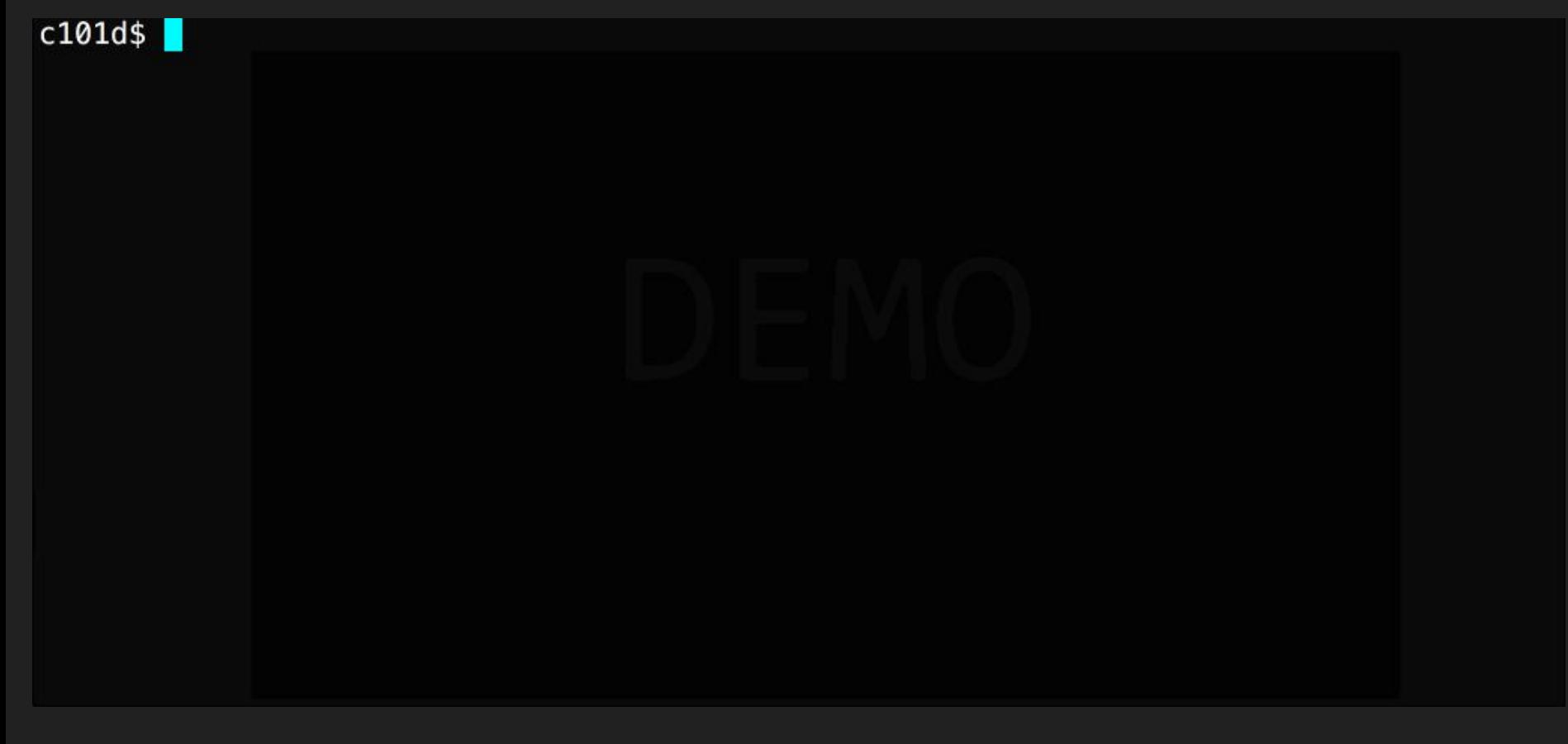

*The composer 'require' command when passed package and version constraint parameters will find the latest version of a package that meets the constraint criteria. It will then install the package and any child dependencies.*

*\*The --no-suggest flag was passed for clean demo output.*

#### What just happened? <sup>% composer require <package> <version></sup>

Adds specified version of package to composer.json

Downloads package and all dependencies into the vendor/ directory.

Adds package and dependency information to composer.lock

./composer.json has been updated

- Installing symfony/polyfill-mbstring...
- Installing symfony/translation(v3.4.6)

- Installing behat/behat(3.3.1)

Writing lock file

```
 "name": "mike.miles/c101d",
 "description": "my demo composer project",
 "type": "project",
 "authors": [...],
 "require": {
    "monolog/monolog": "^1.20.0",
    "phpunit/phpunit": "^5.7",
    "behat/behat": "3.3.*"
```
*After adding packages using the 'composer require' command, project dependencies are added to the composer.json 'require' array.*

#### root/ [composer.phar] composer.json **composer.lock vendor/** *// everything else...* install % composer install

### No Lock vs. Lock

● Composer will read requirements from the composer.json file if there is no lock file

● Composer will use version constraints to find matching package versions.

Can result in different versions per install.

● Composer will read requirements from composer.lock if present.

● Composer will install exact version specified in the lock file.

● Same version of packages will be installed every time.

#### COMMIT COMPOSER.LOCK TO REPO

*It is best practice to add your composer.lock file to your version control repository. Doing so guarantees that every developer (and environment) on the project uses the same version of 3rd party packages.*

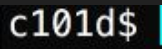

When the composer `install` command is run, it will install all known project *dependencies. It will read dependencies from composer.lock if it exist (installing exact versions), else it will read from composer.json.* 

*\*The --no-suggest flag was passed for clean demo output.*

#### What just happened? & composer install

If composer.lock exists, then reads dependency information from there, else from composer.json.

Downloads all packages and all dependencies into the vendor directory.

If composer.lock file is not present then it is created.

Loading composer repositories... Installing dependencies from lock file

- Installing webmozart/assert(1.3.0)...
- Installing symfony/polyfill-mbstring...
- Installing  $psr / log(1.0.2) \ldots$
- ...
- Installing monolog/monolog(1.23.0)...
- Installing phpunit/phpunit(5.7.27)...
- Installing behat/behat(3.3.1)...

Writing lock file

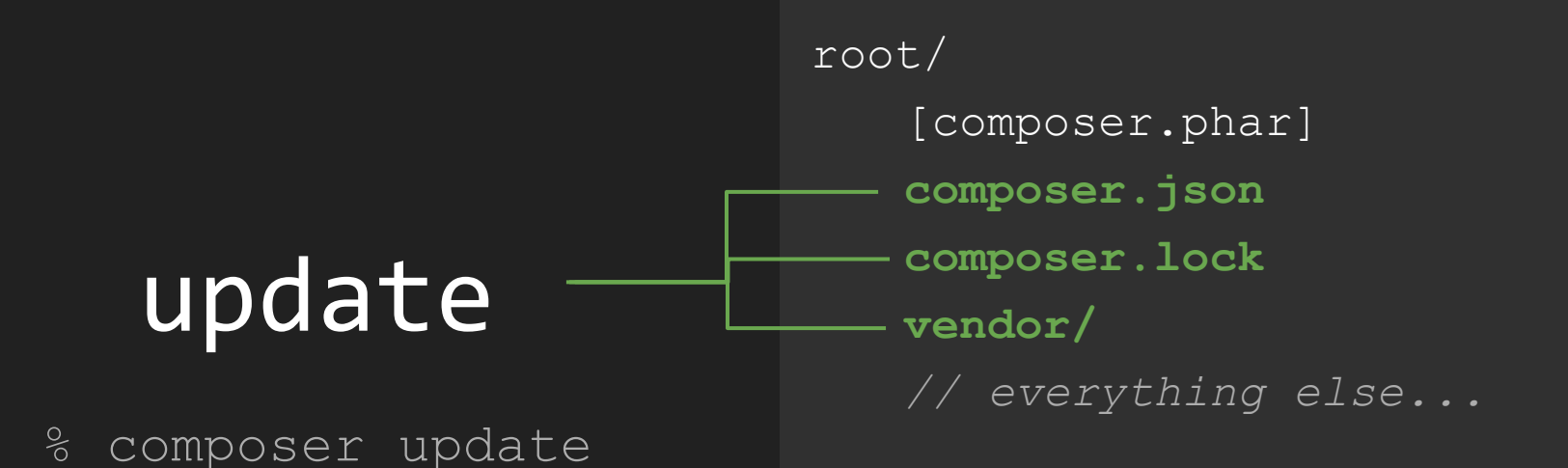

#### Composer update variations

% composer update

% composer update <vendor>/<package>

*The 'update' command has optional values for defining a specific package to update. If not specified it will update all packages in project.*

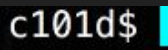

*When the composer `update` command is passed a vendor/package name, it will attempt to update the package to the latest version that matches the version constraints specified in composer.json.*

```
What just happened? <sup>% composer update <package></sup>
```
Retrieves information about project and dependencies.

Loading composer repositories... Updating dependencies...

Updates package to latest version that meets constraints. As well as, any dependencies.

Updates composer.lock file is with new package version.

Writing lock file - Updating behat/behat $(3.3.1$  =>  $3.4.3)$ ...

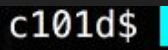

*When the composer `update` command is run with no package specified, it will attempt to update all project dependencies to the latest versions that match the version constraints specified in composer.json.*

Retrieves information about project and dependencies. What just happened?  $%$  composer update Updates all packages to latest versions that meets constraints. As well as, any dependencies. Updates composer.lock file is with new package versions. Loading composer repositories... Updating dependencies... Writing lock file - Updating monolog/monolog(1.20.0 =>...

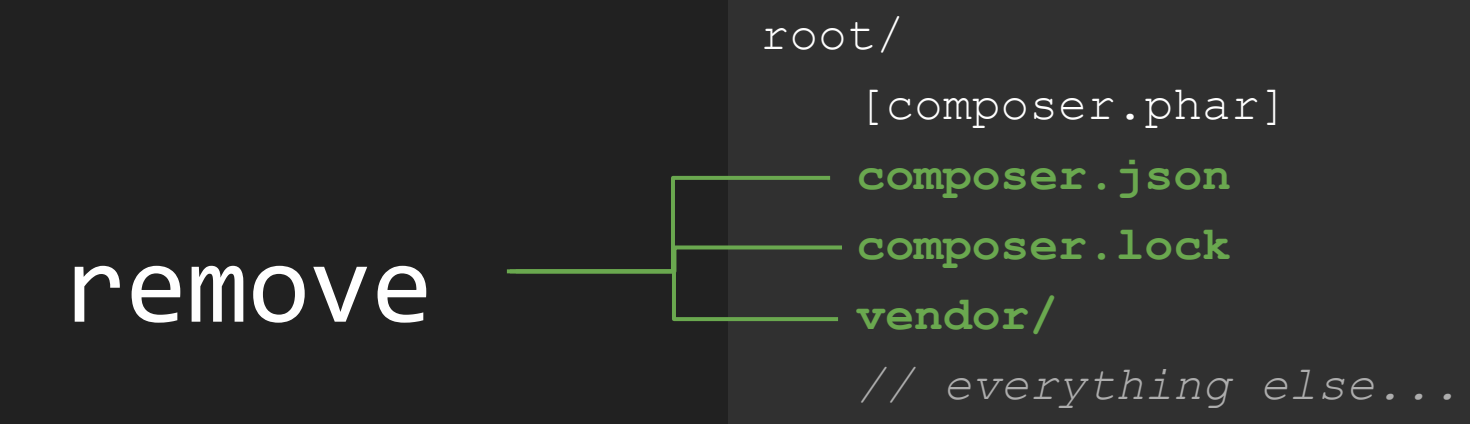

% composer remove

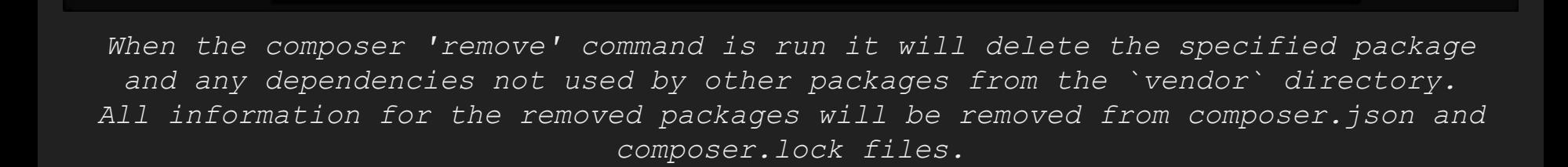

 $c101d$$ 

#### What just happened? <sup>% composer remove <package></sup>

Retrieves information about package and dependencies.

Removes package and dependencies from composer.json and composer.lock

Removes package and all dependencies from vendor directory

Loading composer repositories...

Updating dependencies...

- Removing symfony/yml(v3.4.6)
- Removing sebastian/version(2.0.1)
- 
- Removing phpunit/phpunit(5.7.27)

# Now what?

root/ [composer.phar] composer.json composer.lock vendor/ **// everything else...**

*Since composer is handling all of the 3rd party code for your PHP project, you can now focus on everything else.*

# autoload

// autoload.php

root/ [composer.phar] composer.json composer.lock vendor/  **autoload.php** *// everything else...*

#### Composer autoload.php

<?php

**require \_\_DIR\_\_ . '../vendor/autoload.php';**

 $$log = new Monology\Log( 'name' )$ ;

 \$log->pushHandler(new Monolog\Handler\StreamHandler('app.log', Monolog\Logger::WARNING));

\$log->addWarning('Foo');

*Composer generates an autoload.php file in the `vendor/` directory. This file can be used for PSR-4 autoloading of any installed packages. Use it in your application code to access and use project dependencies.*

### Links & Resources

> [bit.ly/Dcon18Composer](https://bit.ly/Dcon18Composer)

> [getcomposer.org](https://getcomposer.org/)

> [packagist.org](https://packagist.org/)

## Questions / Feedback?

@mikemiles86

## </presentation>